## **How to operate Veto Wall**

## **To set HV using LeCroy power supply**

- log in as e16042
- open a terminal
- go to HVsupply folder by typing "cd HVsupply/"
- you can see the stuffs inside the folder by typing ls . you need to open LeCroy1440 \_Veto.tcl. for that type "wish LeCroy1440 \_ Veto.tcl"

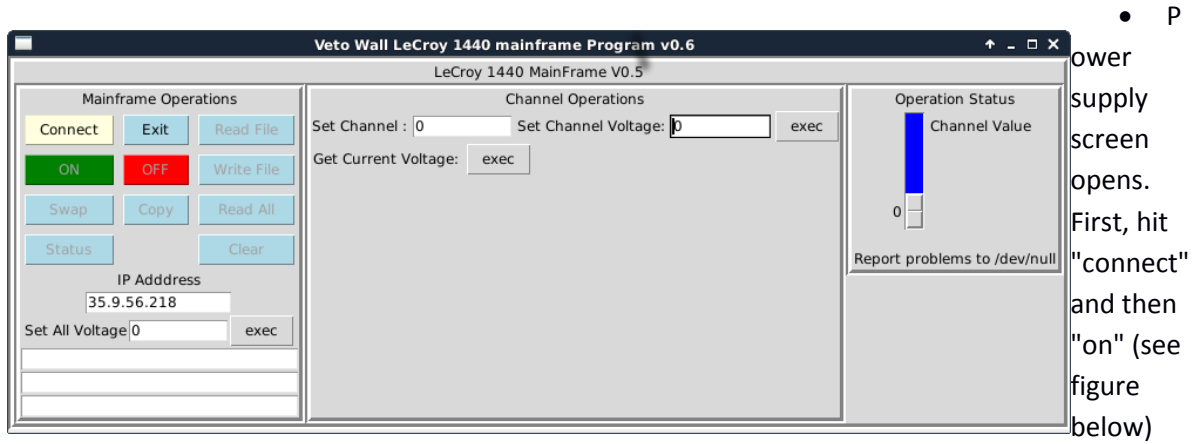

 Then read the high voltages by clicking "read file" option. Then, select the file named with "VETOWALL.hv" and press enter.

**Be patient!** It takes about 1 minute to read and set all the voltages.

## **To load cfd discriminators**

• ssh to spdaq48 using e16042 account.

 To be able to control discriminators we have to make sure that the CAMAC-USB controller is up. You can do it by typing "./launchCCUSB". If the controller was already launched the software will exit with an error.

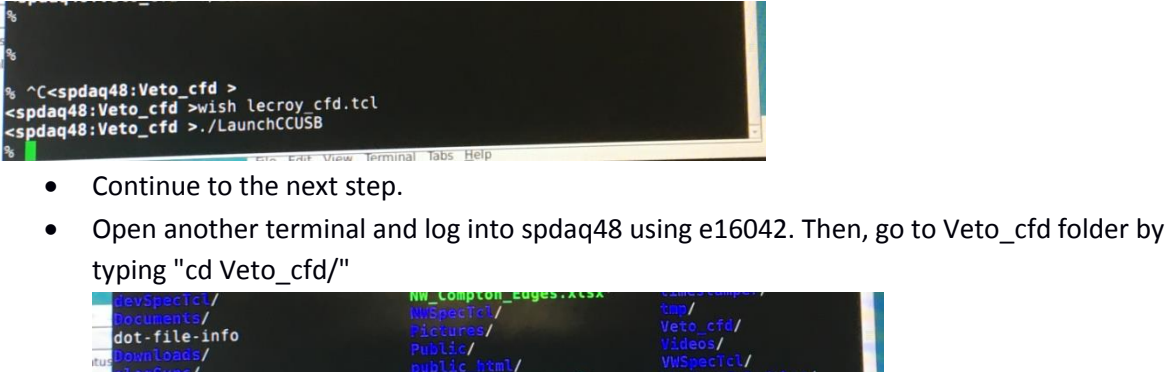

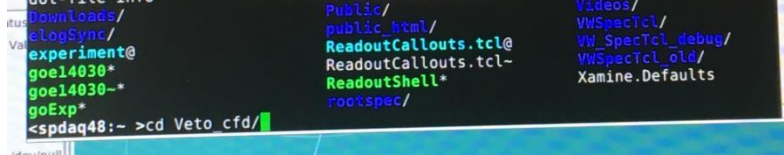

type "wish lecroy\_cfd.tcl"

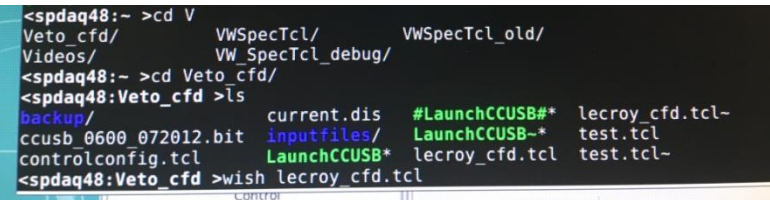

select "VETO\_WALL\_tresholds.dis" file from the list to load discriminators thresholds.

## **Record data**

Check the other document on how to run the merged readout.

**To look Spectra (for NW daq only). If you want to look at merged data you should replace VWSpectcl with SpectclMerged.**

- open a terminal
- go to Vetowall spectra by typing "cd VWSpecTcl"

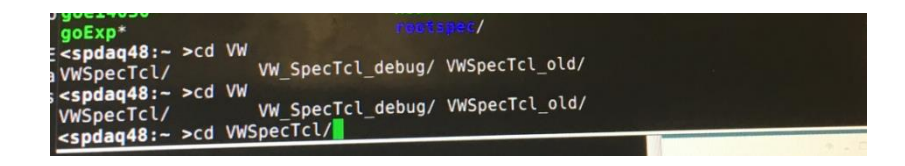

type "./SpecTcl"

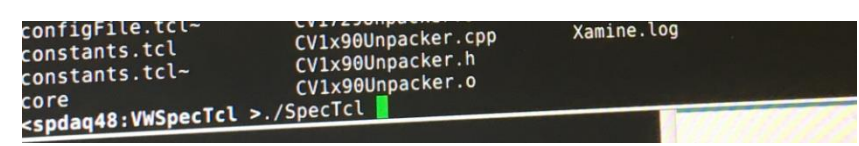

- On Treegui window,choose "Datasource" then "online". Type spdaq48 in host and choose "ring11"
- On Treegui window, click load, select "def-files" and choose the "VetoWall\_All.tcl" file that loads qdc 07, 08 and tdc 02
- On Xamine window, choose read configuration and select "e16042/VWSpecTcl" then win file "VetoWall\_All.win" that will display the spectra for qdc 07,qdc 08 and tdc 02 channel